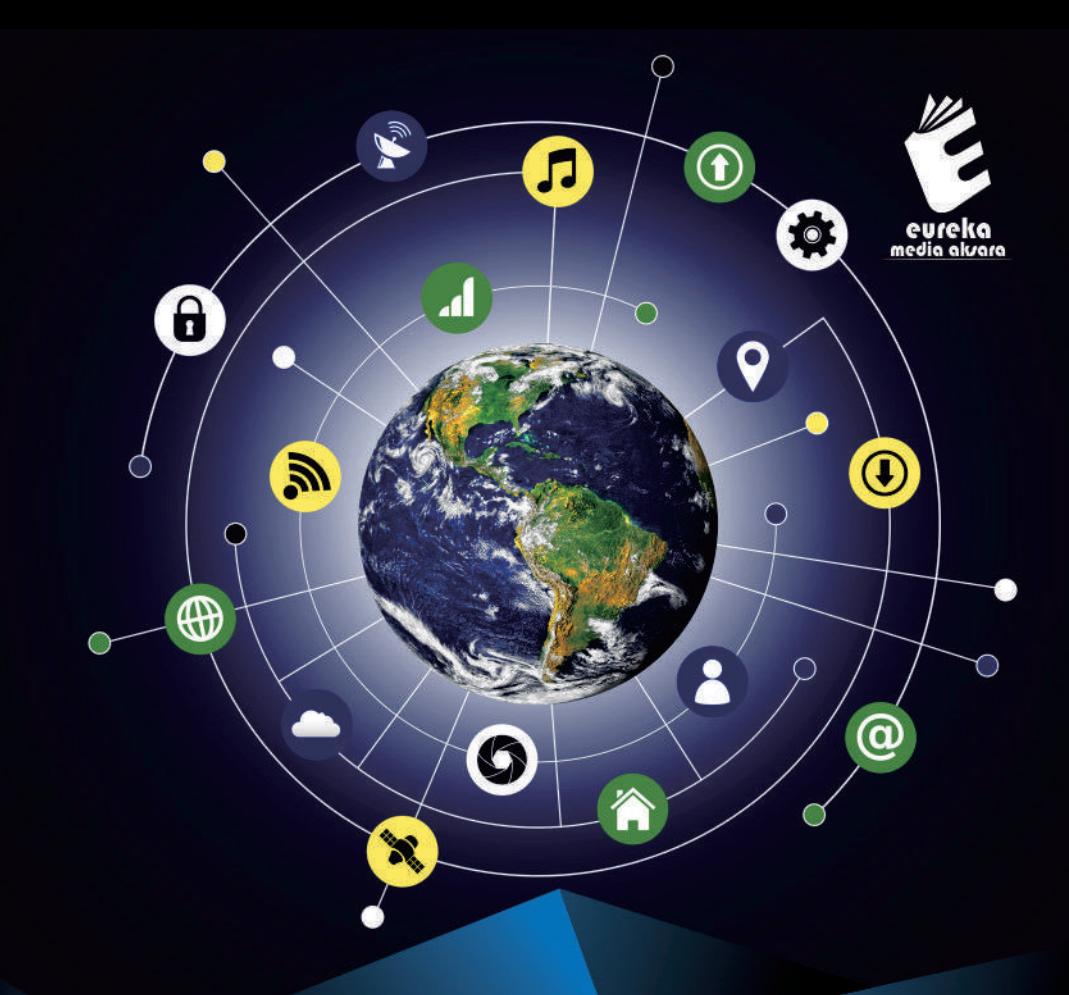

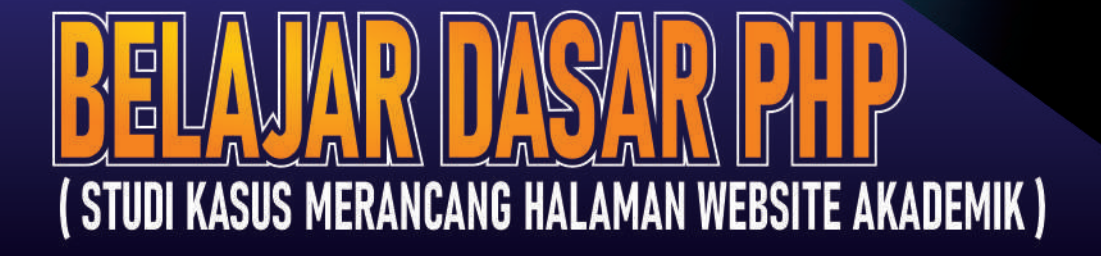

Kamson Sirait, S.T., M.Kom. Jonas Franky R Panggabean, S.Kom., M.Kom.

Biografi Denulis

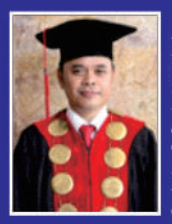

Kamson Sirait lahir di Paropo-Parapat pada tanggal 11 Juli 1976. Pernah menempuh Pendidikan Sarjana Teknik Elektro di Universitas Sumatera Utara, Kemudian melanjutkan Studinya di Magister Teknologi Informatika Universitas Sumatera Utara. Dengan Berbagai Pengalaman dibidang Teknologi Informatika, pernah menjadi Narasumber di acara Talkshow Customer Experience is Our Inspiration yang diselenggarakan PT.Telkom Indonesia, Narasumber di acara Perkembangan Teknologi IT dibidang Keparawisataan yang diadakan Kementrian Parawisata. Saat ini menjabat Sebagai Direktur disalah satu Kampus Swasta di Kota Medan. Keaktifan di Organisasi sampai sekarang vaitu sebagai anggota APTIKOM. Anggota Asosisai Dosen Indonesia, Anggota APTISI dan Anggota Forum Rektor Indonesia.

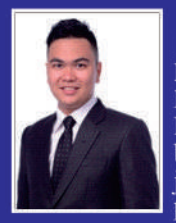

Jonas Franky R Panggabean lahir di Medan pada tanggal 14 Oktober 1992. Memulai sekolah tinggi komputernya di D3 Amik Medicom Medan Jurusan Manajamen Informatika, kemudian melanjutkan Pendidikan ke jenjang yang lebih tinggi yaitu S1 kemudian lanjut lagi ke Megister Komputer jurusan Teknik Informastika USU. Penulis saat ini berprofesi sebagai Dosen Komputer dan tugas tambahan sebagai Kaprodi jurusan manajemen informatika di kampus AMIK Medicom Medan, dimana penulis merupakan salah satu alumni di kampus tersebut.

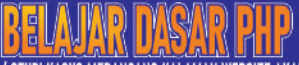

( STUDI KASUS MERANCANG HALAMAN WEBSITE AKADEMIK )

Buku "Belajar Dasar Php (Studi Kasus Merancang Halaman Website Akademik)" ini disusun untuk memenuhi kebutuhan pembelajaran dalam merancang sebuah halaman website akademik. Buku ini di sesujakan dengan perkembangan teknologi pendukung dalam pembuatan halaman website akademik. Penyajian buku dilakukan secara sederhana berisi penjelasan dan step by step sehingga lebih mudah dalam memahmai dan mempraktekan ke dalam aplikasi. Melalui buku ini diharapkan pembaca terutama mahasiswa dapat berperan aktif dalam pemanfaatan teknologi yang berkembang pesat tanpa mengesampingkan batasan dalam menggunakan teknologi. Dalam buku ini ada beberapa fitur yaitu: ·Teori – teori dasar mengenai php

·Latihan dan cara mempraktekan kedalam aplikasi

·Studi kasus sederhana dalam membangun website akademik

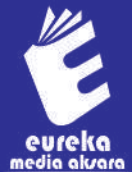

Penerbit: CV. EUREKA MEDIA AKSARA Jl. Banjaran RT.20 RW.10 Bojongsari - Purbalingga 53362

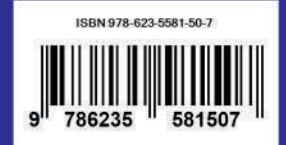

### **BELAJAR DASAR PHP (STUDI KASUS MERANCANG HALAMAN WEBSITE AKADEMIK)**

**Kamson Sirait,S.T.,M.Kom Jonas Franky Rudianto Panggabean, S.Kom., M.Kom** 

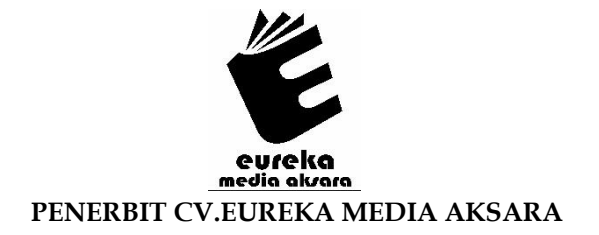

### **BELAJAR DASAR PHP (STUDI KASUS MERANCANG HALAMAN WEBSITE AKADEMIK)**

- **Penulis** : Kamson Sirait,S.T.,M.Kom. Jonas Franky Rudianto Panggabean, S.Kom., M.Kom.
- **Desain Sampul** : Eri Setiawan
- **Tata Letak** : Sakti Aditya, S.Pd., Gr.
- **ISBN** :978-623-5581-50-7

### Diterbitkan oleh : **EUREKA MEDIA AKSARA, OKTOBER 2021 ANGGOTA IKAPI JAWA TENGAH NO. 225/JTE/2021**

#### **Redaksi:**

Jalan Banjaran, Desa Banjaran RT 20 RW 10 Kecamatan Bojongsari Kabupaten Purbalingga Telp. 0858-5343-1992

Surel : eurekamediaaksara@gmail.com

Cetakan Pertama : 2021

**All right reserved** 

Hak Cipta dilindungi undang-undang

Dilarang memperbanyak atau memindahkan sebagian atau seluruh isi buku ini dalam bentuk apapun dan dengan cara apapun, termasuk memfotokopi, merekam, atau dengan teknik perekaman lainnya tanpa seizin tertulis dari penerbit.

#### **KATA PENGANTAR**

<span id="page-4-0"></span>Puji syukur kami ucapkan kepada Tuhan Yang Maha Esa karena atas berkat dan rahmat-Nya, kami dapat menyusun dan menyelesaikan buku komputer yang berjudul "**Belajar Dasar PHP (Studi Kasus Merancang Halaman Website Akademik)**" ini dengan baik.

Buku ini disusun sedemikian rupa untuk memberikan penjelasan dan pemahaman mengenai belajar dasar-dasar php dalam membangun sebuah halaman website akademik di dalam pendukung kemajuan sekolah beserta dampak maupun isu yang ditimbulkannya.

Setiap bab dalam buku ini disertai dengan kompetensi yang di harapkan, dimana isi buku ini bukan yang teori saja tetapi disertai dengan langkah – langkah cara mempraktekannya sehingga dapat memahaminya lebih baik dan mudah.

Kami mengucapkan terima kasih kepada semua pihak yang terkait dalam membantu proses penyusunan dan pembuatan buku ini, sehingga buku ini dapat selesai dengan tepat waktu.

Seperti yang telah kita ketahui bahwa tak ada satu pun di dunia ini yang sempurna, maka demikianlah dengan buku ini. Untuk itu kami memohon maaf, apabila terdapat kesalahan dalam penulisan dan penyusunan kata-kata harap dimaklumi. Kami pun mengharapkan adanya saran maupun kritik yang membangun untuk perbaikan makalah maupun tugas ke depannya..

Demikian kata pengantar ini kami sampaikan. Semoga buku ini dapat bermanfaat bagi para pembaca terutama terhadap para mahasiswa.

**Medan, Oktober 2021** 

**Penulis** 

### **DAFTAR ISI**

<span id="page-5-0"></span>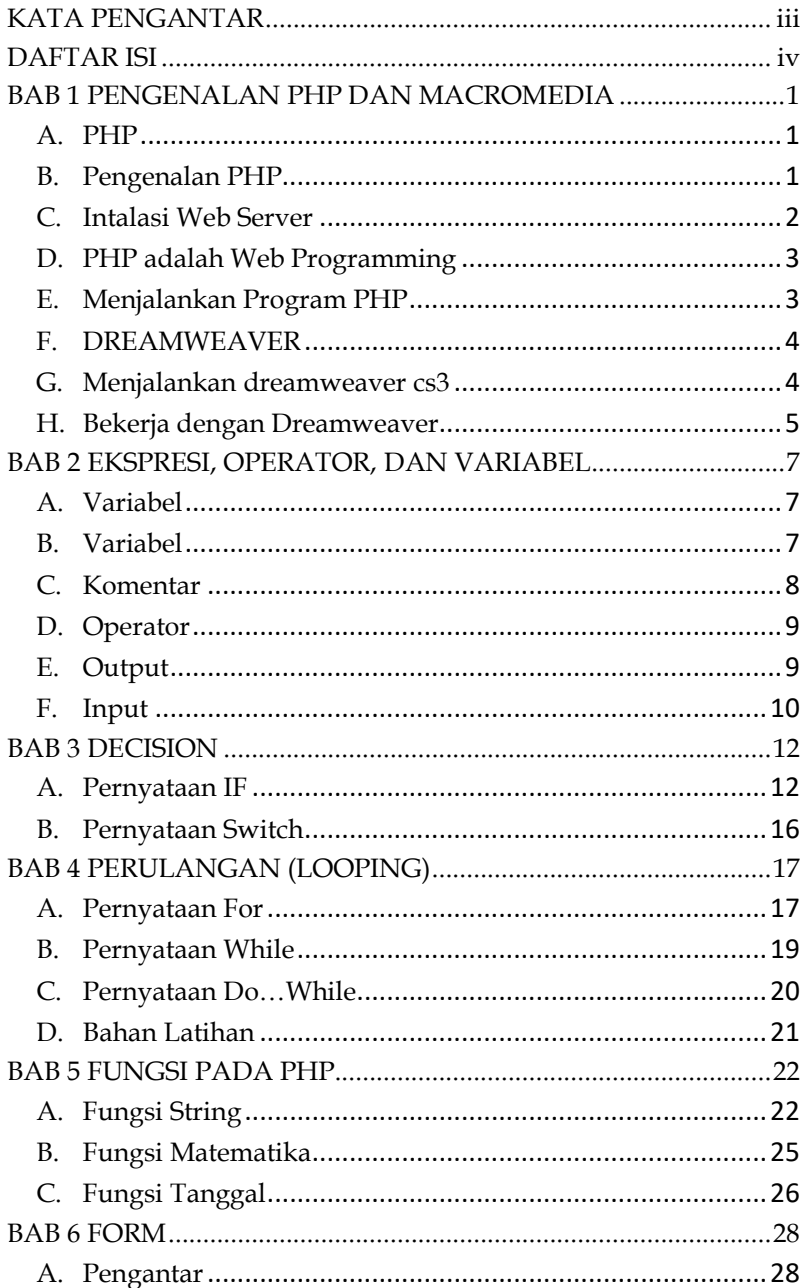

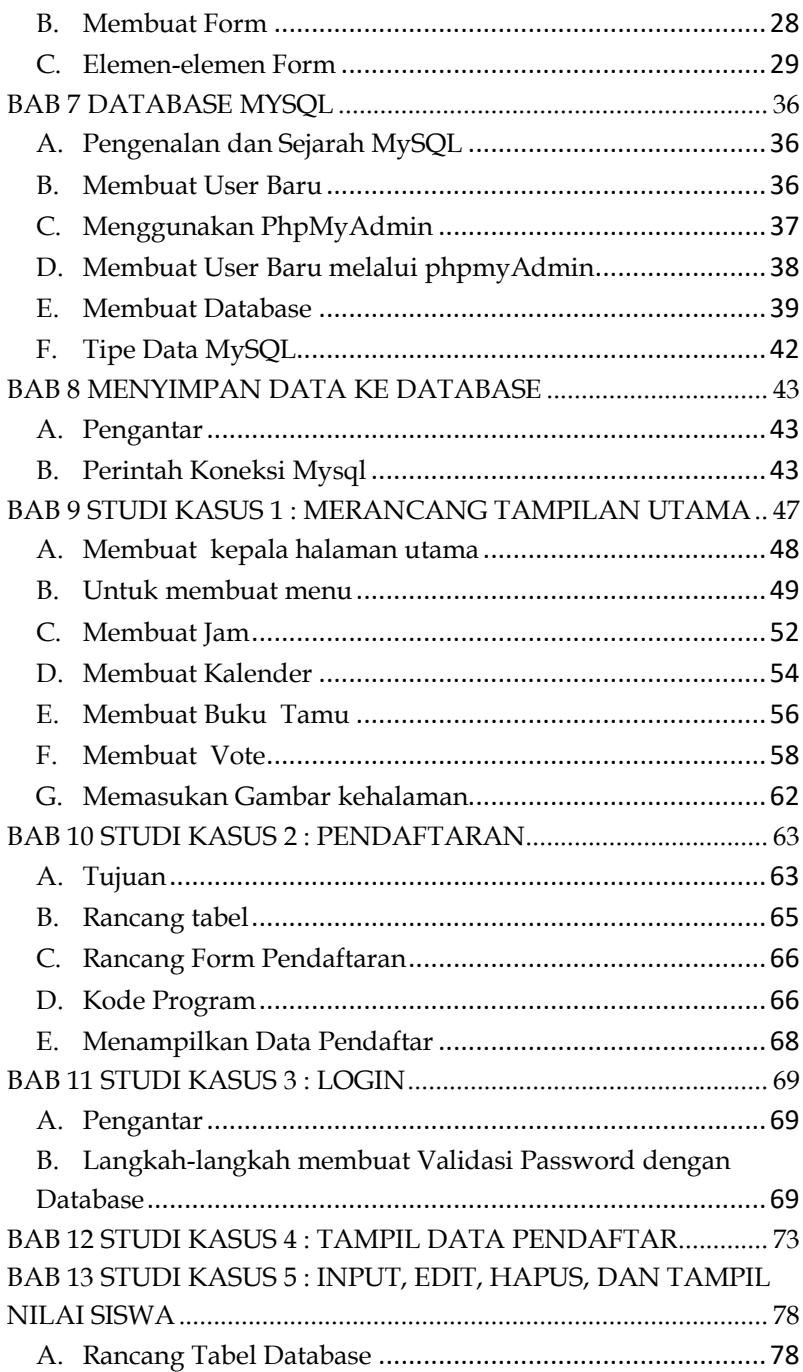

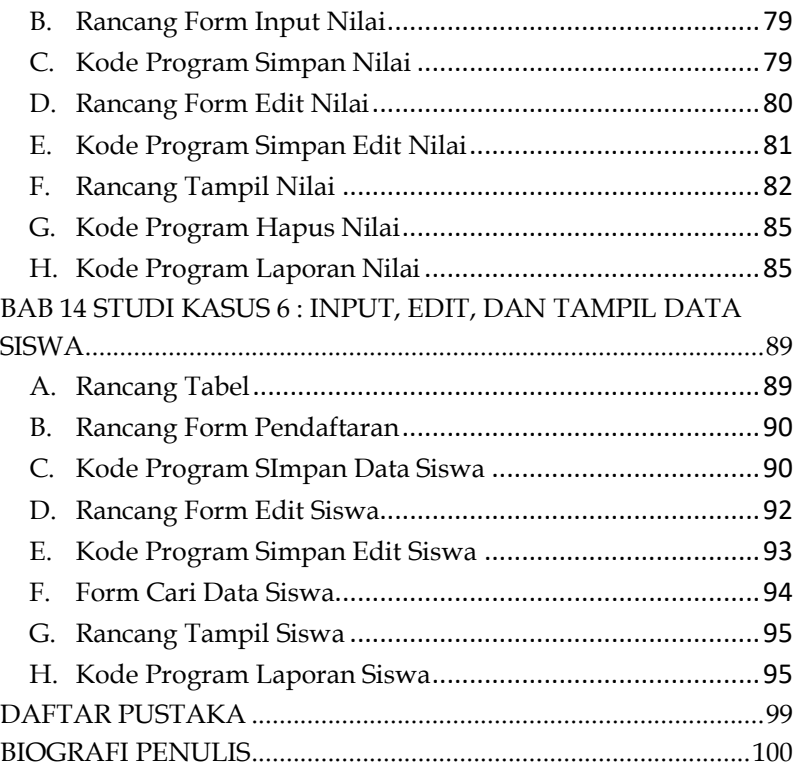

### <span id="page-8-0"></span>**BAB 1 PENGENALAN PHP DAN MACROMEDIA**

### <span id="page-8-1"></span>**A. PHP**

**PHP** Adalah bahasa scripting server-side, Bahasa pemrograman yang digunakan untuk mengembangkan situs web statis atau situs web dinamis atau aplikasi Web. PHP singkatan dari *Hypertext Pre-processor*, yang sebelumnya disebut *Personal Home Pages*.

*Script* sendiri merupakan sekumpulan instruksi pemrograman yang ditafsirkan pada saat runtime. Sedangkan Bahasa scripting adalah bahasa yang menafsirkan skrip saat runtime. Dan biasanya tertanam ke dalam lingkungan perangkat lunak lain. Bahasa pemrograman umum yang berarti php dapat disematkan ke dalam kode HTML, atau dapat digunakan dalam kombinasi dengan berbagai system, sistem manajemen konten web, dan kerangka kerja web.

#### <span id="page-8-2"></span>**B. Pengenalan PHP**

Ada beberapa cara penulisan script PHP, antara lain :

 $\bullet \quad < ?$ 

………. ………. script ; ………. ………. ?>

### <span id="page-9-0"></span>**BAB 2 EKSPRESI, OPERATOR, DAN VARIABEL**

### <span id="page-9-1"></span>**A. Variabel**

- 1. Variabel dimulai dengan tanda \$(dollar)
- 2. Tidak boleh menggunakan tanda baca
- 3. Harus dimulai dengan huruf atau underscore(\_)
- **4.** Bersifat case sensitive

#### <span id="page-9-2"></span>**B. Variabel**

Tipe Data Secara umum PHP mengenal 3 tiga tipe data yaitu integer yang menyatakan bilangan bulat, floatingpoint atau double yang menyatakan karakter atau kalimat.

Suatu stirng adalah sekumpulan karakter. Dalam PHP suatu karakter dianggap sebagai suatu byte sehingga ada 256 karakter berbeda. Suatu literal stirng dapat dinyatakan dengan tiga cara berbeda yaitu tanda petik tunggal (single quote) dan tanda petik ganda (double quated).

Variabel yang diapit dengan petik tunggal, hasilnya tidak dapat ditampilkan namun dianggap menjadi string biasa. Jika string dinyatakan dengan diapit tanda petik ganda. PHP mengenal lebih banyak karakter khusus (escape character) seperti berikut ini:

# <span id="page-10-0"></span>**BAB 3 DECISION**

### <span id="page-10-1"></span>**A. Pernyataan IF**

Pernyataan IF juga dikenal sebagai pernyataan percabagan, digunakan untuk mengekseskusi sebuah blok pernyataan jika memenuhi suatu kondisi tertentu.

### **1. If…..dengan satu statement**  Bentuk umum : **If (kondisi) { Statement }**

Berdasarkan bentuk di atas, jika "kondisi" terpenuhi maka akan dikerjakan "statement" atau pernyataan. Atau jika tidak terpenuhi "statement" tidak dikerjakan.

Statement adalah sebuah perintah tunggal yang akan dikerjakan apabila kondisi bernilai true atau benar. Kondisi ini biasanya berupa operasi logika atau operasi relasi.

### **2. If…dengan banyak statement**

```
Bentuk umum 
   If (kondisi) 
     { 
     Statement_1; 
     Statement_2; 
   Statement_n; 
   }
```
### <span id="page-11-0"></span>**BAB 4 PERULANGAN (LOOPING)**

### <span id="page-11-1"></span>**A. Pernyataan For**

Perintah For, digunakan untuk mengulangi perintah dengan jumlah pengulangan yang sudah diketahui. Pada perintah ini anda tidak perlu menuliskan sebuah kondisi untuk diuji. Anda hanya perlu menuliskan nilai awal dan akhir variabel penghitung. Nilai variabel penghitung ini akan secara otomatis bertambah atau berkurang setiap kali sebuah pengulangan dilaksanakan.

Bentuk umum :

```
For 
(nilai_awal;nilai_akhir;peningkatan/penurunan) 
{ 
 Statement; 
}
```
### **Contoh 1 :**

Buatlah program php untuk mencetak bilangan 1 s/d 10 Kamu ketikan di bagian *code* pada dreamwever, simpan di c:\apache\htdocs\namafile.php

### <span id="page-12-0"></span>**BAB 5 FUNGSI PADA PHP**

### <span id="page-12-1"></span>**A. Fungsi String**

### **1. Memotong String Substr()**

Digunakan untuk mengambil sejumlah karakter dari suatu string.

Bentuk umum:

**SUBSTR(STRING, POSISI KARAKTER DALAM STRING YANG AKAN DI AMBIL, JUMLAH KARAKTER )** 

Contoh :

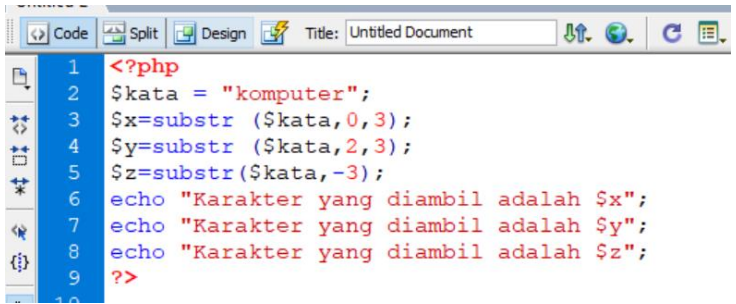

Hasilnya adalah:

Karakter yang diambil adalah kom Karakter yang diambil adalah mpu Karakter yang diambil adalah ter

# <span id="page-13-0"></span>**BAB 6**

# **FORM**

### <span id="page-13-1"></span>**A. Pengantar**

Fasilitas form memudahkan anda dalam berkomunikasi didunia web. Dengan menggunakan form, anda dapat mengumpulkan informasi dari pengunjung situs anda dan melakukan beberapa interaksi dengan pengunjung situs anda.

### <span id="page-13-2"></span>**B. Membuat Form**

Langkah-langkah membuat sebuah form adalah :

- 1. Buat dokumen baru
- 2. Pada Insert Bar-Form, Klik icon

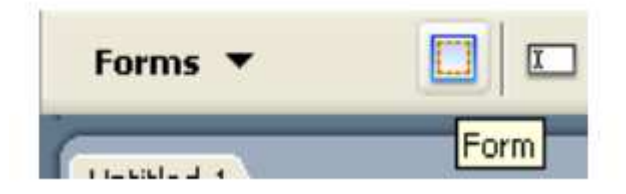

atau pilih menu insert > Form > Form

3. Pada dokumen akan tampil gari putus-putus berwarna merah.

### <span id="page-14-0"></span>**BAB 7 DATABASE MYSQL**

### <span id="page-14-1"></span>**A. Pengenalan dan Sejarah MySQL**

MySQL (Structure Qurey Language) adalah program pembuat database yang bersifat open source

### <span id="page-14-2"></span>**B. Membuat User Baru**

Adapun langkah-langkah untuk membuat user baru MySQL adalah sebagai berikut :

- 1. Aktifkan Command Prompt dari Start menu programs. Pada root direktori C, ketikkan mysql-u root –p, akhiri dengan enter. Perintah berikut. C:\>mysql –u root –p Enter Password :delsoft
- 2. Ketikkan password root yang sudah dibuat pada saat istalasi Apache dalam diktat ini dipakai kata "delsoft". Lihat perintah berikut C:\>mysql –u root –p Enter Password :delsoft
- 3. Selanjutnya akan ditampilkan pesan seperti pada gambar berikut dan kita sudah masuk pada mysql, seperti pada gambar berikut ini. C:\>mysql –u root –p Enter password :\*\*\*\*\*\* Welcome to the MySQL monitor Commands end with ; or  $\gtrsim$  Your MySQL connection id is 4 to server version; 5.0.24a-community-nt-lg. Type 'help;' or '\h' for help. Type '\c' to clear the buffer. Mysql>
- 4. Saatnyalah untuk membuat user baru. Misalnya kita membuat user baru bernama "sadaya"dengan password "sa". Maka ketikanlah perintah berikut ini : Grant all

### <span id="page-15-0"></span>**BAB 8 MENYIMPAN DATA KE DATABASE**

### <span id="page-15-1"></span>**A. Pengantar**

Langkah selanjutnya setelah kita memahami penggunaan perintah SQL adalah membuat koneksi database dengan program PHP itu sendiri. Untuk memudahkan di dalam perubahan perintah pada koneksi database, biasanya kita menciptakan field khusus yang berfungsi sebagai penghubung antara script dan database. Menggunakan file ini apabila terdapat perubahan user atau password kita hanya perlu mengubah satu file saja dan seterusnya file-file yang lainnya akan diperbaharui saat program dijalankan**.** 

#### <span id="page-15-2"></span>**B. Perintah Koneksi Mysql**

### **1. Mysql\_connect()**

Mysql\_connect digunakan untuk membuat/membuka koneksi ke suatu server MySQL.

Bentuk umum :

**Mysql\_connect("[string Hostname:port:/path/to/socket]","[string username]","[string password]");** Keterangan:

- Hostname, merupakan nama server Mysql.
- Username, merupakan nama pamakai yang digunakan untuk melakukan koneksi.
- Password, merupakan kata sandi yang digunakan username tersebut.

### <span id="page-16-0"></span>**BAB 9 STUDI KASUS 1 : MERANCANG TAMPILAN UTAMA**

Studi kasus yang di gunakan pada sekolah SMKS HKBP Ambarita

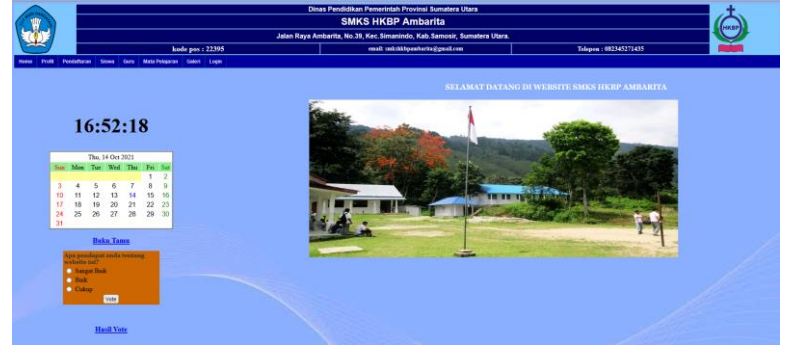

Tujuan utama pada perancangan ini adalah merancang halama utama website dimana halamab ini terdiri dari beberapa hubungan dengan halaman lainya yaitu halaman utama dengan halaman menu, jam, kalender, buku tamu dan hasil vote. Dibagian ini akan di jelaskan bagian-bagian dalam perancangan halaman utama. Halaman utama website ini memiliki 8 menu yaitu :

- Home
- Profil
- Pendaftaran
- Siswa
- Guru
- Mata pelajaran
- Galeri
- Login

### <span id="page-17-0"></span> **BAB 10 STUDI KASUS 2 : PENDAFTARAN**

### <span id="page-17-1"></span>**A. Tujuan**

- 1. Membuat formulir pendaftaran, dimana calon siswa dapat mendaftar dan mengisi data secara online
- 2. Data data siswa akan tersimpan di dalam database
- 3. Merancang halaman form, tabel database dan kode program
- 4. Data data yang di isi siswa adalah :

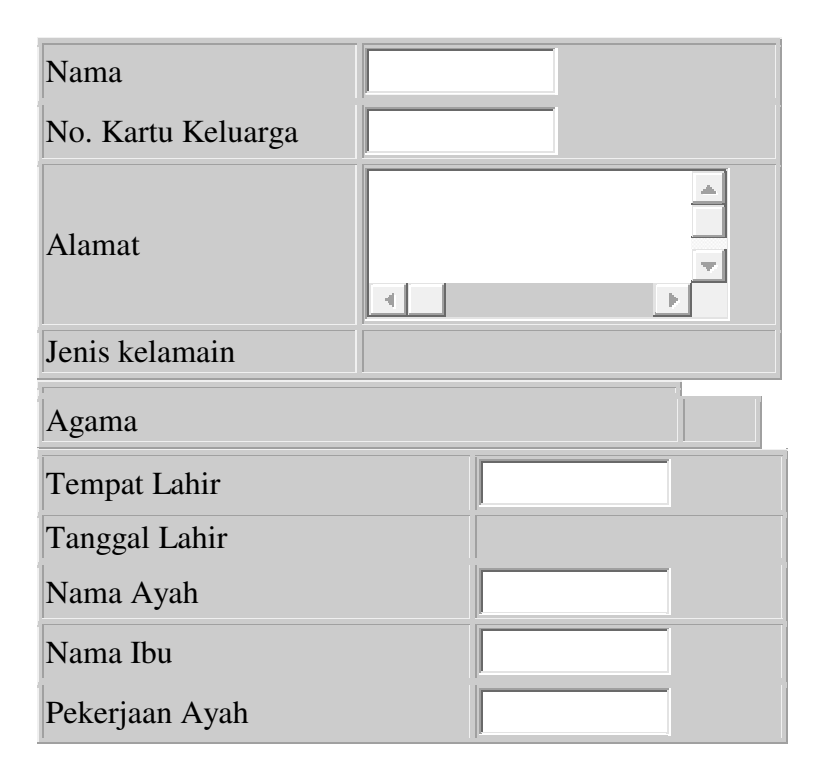

### <span id="page-18-0"></span> **BAB 11 STUDI KASUS 3 : LOGIN**

#### <span id="page-18-1"></span>**A. Pengantar**

Password merupakan kata khusus yang dijadikan sebagai kunci untuk menembus suatu keamanan sebuah sistem. Jika kita memiliki sebuah halaman administrator web yang tidak memiliki pintu keamanan untuk masuk, maka semua pengunjung yang mengetahui alama URL itu dapat mengakses dengan bebas. Jadi dengan menggunakan password kita dapat membatasi penggunaan sebuah sistem. Akan tetapi anda harus ingat bahwa tidak ada sebuah sistem yang menjamin 100% keamanannya. Apalagi hanya sebuah website yang hanya dihasilkan dari sebuah program. Jadi dengan menggunakan password menghalau dan menghambat seseorang yang tidak bertanggung jawab ingin mengakses sistem web kita. Disini juga siswa harus login untuk dapat melihat data-data siswa.

### <span id="page-18-2"></span>**B. Langkah-langkah membuat Validasi Password dengan Database**

#### **1. Rancang Database dan tabel**

Dalam satu sekolah atau lembaga pendidikan, bagian administrasi akademik memegang peranan penting dalam proses belajar mengajar. Ditempat inilah segala pemprosesan data baik Data pendaftar, data guru/pegawai, data mata pelajaran, data siswa serta data nilai dan sebagainya. Untuk dapat masuk kedalam sistem informasi akademik untuk mengupdate data yang ada pada bagian administrasi juga mempunyai hak untuk login atau masuk

### <span id="page-19-0"></span> **BAB 12 STUDI KASUS 4 : PENDAFTAR**

Menampilkan data pendaftaran yang dikelolah oleh admin di dalam menu administrator. Dimana data ini berasal dari formulir pendataran yang telah di isi oleh calon siswa dan tersimpan di tabel database pendaftaran, tabel database yang digunakan masih sama dengan Topik 10 studi kasus 2 : pendaftaran.

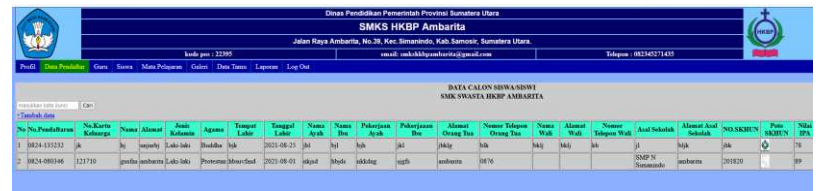

Kode program untuk menampilkan data pendaftaran, simpan di c:\apache\htdocs\tampildaftar.php

<!DOCTYPE html PUBLIC "-//W3C//DTD XHTML 1.0 Transitional//EN" "http://www.w3.org/TR/xhtml1/DTD/xhtml1 transitional.dtd"> <html xmlns="http://www.w3.org/1999/xhtml"> <head> <meta http-equiv="Content-Type" content="text/html; charset=utf-8" /> <title>Untitled Document</title> <style type="text/css">  $< I_{-}$ .style1 {color: #0000FF}

### <span id="page-20-0"></span> **BAB 13 STUDI KASUS 5 : INPUT,EDIT, HAPUS DAN TAMPIL NILAI SISWA**

### **Tujuan :**

- 1. Merancang halaman form input,edit dan hapus nilai siswa
- 2. Membuat tabel database untuk menyimpan data nilai
- 3. Menampilkan nilai siswa berdasarkan tabel nilai
- 4. Melakukan pencarian nilai siswa berdasarkan kata kunci yaitu nis siswa
- 5. Membuat kode program input, edit, hapus, cari dan tampil nilai
- 6. Membuat laporan nilai siswa ke dalam pdf

### <span id="page-20-1"></span>**A. Rancang Tabel Database**

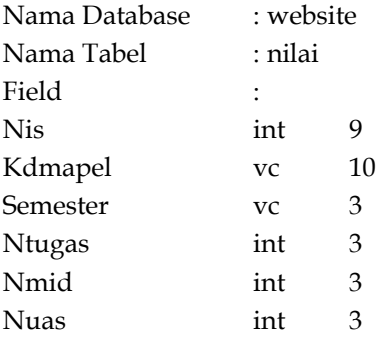

### <span id="page-21-0"></span> **BAB 14 STUDI KASUS 6 : INPUT,EDIT DAN TAMPIL DATA SISWA**

### **Tujuan :**

- 1. Merancang halaman form input dan edit data siswa
- 2. Membuat tabel database untuk menyimpan data siswa
- 3. Menampilkan data siswa berdasarkan tabel siswa
- 4. Melakukan pencarian data siswa berdasarkan kata kunci yaitu nis siswa
- 5. Membuat kode program input, edit, cari dan tampil data siswa
- 6. Membuat laporan nilai siswa ke dalam pdf

### <span id="page-21-1"></span>**A. Rancang Tabel**

Silahkan rancang database berikut di phpMyAdmin di web browser sesuai data yang ada di bawah, jangan lupa kamu aktifkan start apache dan mysql-d-nt.

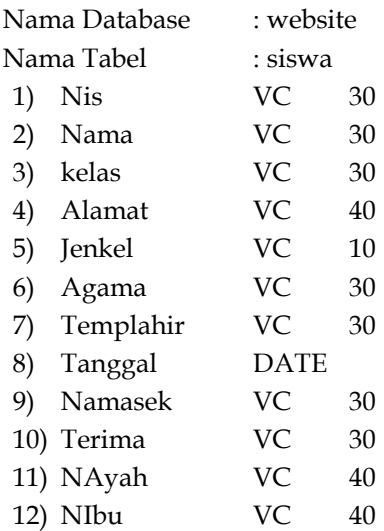

#### **DAFTAR PUSTAKA**

- <span id="page-22-0"></span>Nugroho, Bunafit. 2013. Dasar Pemrograman Web PHP-MySQL dengan Dreamweaver. Yogyakarta: Gava Media.
- Saputra, Agus. " Webtrik : PHP, HTML5, dan CSS3 " Jakarta, Februari 2012.
- Puspitosari, Heni A. " Pemrograman Web Database dengan PHP dan MySQL Tingkat Lanjut ". Penerbit : Skripta. Malang, Juli 2010.
- Sutarman.(2007). Membangun Aplikasi Web dngan PHP dan MySQL. GrahaIlmu:Yogyakarta.
- Kustiyahningsih, Yeni.(2011).Pemrograman Basis Data berbasis web menggunakan PHP dan MySQL. GrahaIlmu:Yogyakarta.
- Dipraja, Samja. 2013. Panduan Praktis Membuat Website Gratis. Pustaka Makmur
- Presetio, Adhi. 2014. Buku Sakti Webmaster (PHP & MySQL, HTMl & CSS, HTML5 & CSS3, JavaScript. Jakarta: Media Kita
- Kristanto, Andri. 2011. Perancangan Sistem Informasi dan Aplikasinya. Yogyakarta: Andi. Ladjamudin, bin Al-Bahra. 2013. Analisis dan Desain Sistem Informasi. Yogyakarta: Graha Ilmu.

#### **BIOGRAFI PENULIS**

<span id="page-23-0"></span>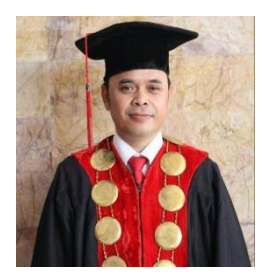

**Kamson Sirait,S.T.,M.Kom.** lahir di Paropo-Parapat pada tanggal 11 Juli 1976. Pernah menempuh Pendidikan Sarjana Teknik Elektro di Universitas Sumatera Utara, Kemudian melanjutkan Studinya di Magister Teknologi Informatika Universitas Sumatera Utara. Dengan Berbagai

Pengalaman dibidang Teknologi Informatika, pernah menjadi Narasumber di acara Talkshow Customer Experience is Our Inspiration yang diselenggarakan PT.Telkom Indonesia, Narasumber di acara Perkembangan Teknologi IT dibidang Keparawisataan yang diadakan Kementrian Parawisata.

Saat ini menjabat Sebagai Direktur di kampus AMIK Medicom. Keaktifan di Organisasi sampai sekarang yaitu sebagai anggota APTIKOM, Anggota Asosisai Dosen Indonesia, Anggota APTISI dan Anggota Forum Rektor Indonesia.

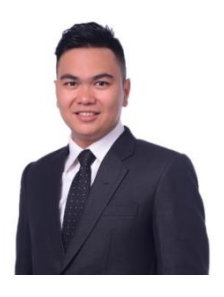

**Jonas Franky Rudianto Panggabean, S.Kom., M.Kom.** lahir di Medan pada tanggal 14 Oktober 1992. Memulai sekolah tinggi komputernya di D3 Amik Medicom Medan Jurusan Manajamen Informatika, kemudian melanjutkan Pendidikan ke jenjang yang lebih tinggi yaitu S1 kemudian lanjut lagi ke Megister Komputer jurusan Teknik

Informastika USU. Penulis saat ini berprofesi sebagai Dosen Komputer dan tugas tambahan sebagai Kaprodi jurusan manajemen informatika di kampus AMIK Medicom Medan, dimana penulis merupakan salah satu alumni di kampus tersebut.